# **pyrobase Documentation**

*Release 0.6.1*

**pyroscope**

**Feb 23, 2020**

### **Contents**

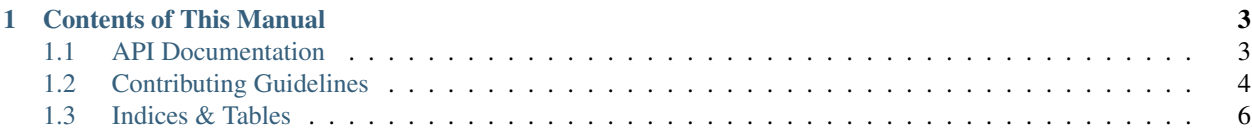

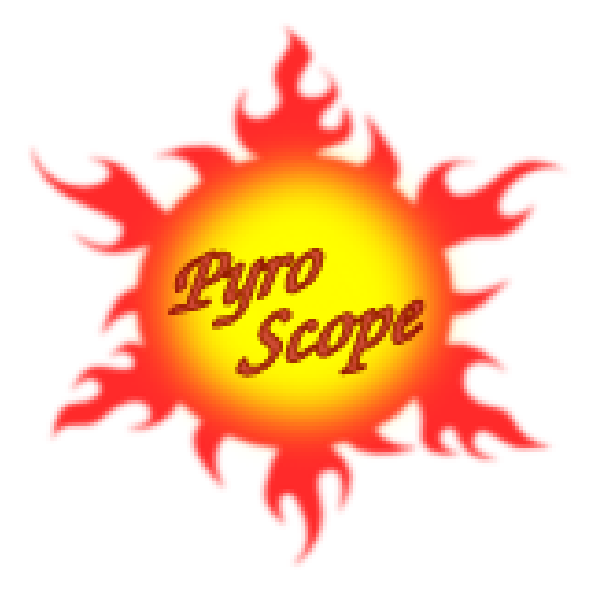

*pyrobase* assembles general Python helper functions and classes that can be applied to any project. That includes some additional tasks for the Paver build tool, an improved xmlrpc2scgi module, unit test helpers, and generic base modules for various domains.

#### **Project Links**

GitHub <https://github.com/pyroscope/pyrobase#readme>

PyPI <http://pypi.python.org/pypi/pyrobase/>

API docs <https://pyrobase.readthedocs.io/en/latest/api.html>

OpenHub <https://www.openhub.net/p/pyrobase>

To get in contact and share your experiences with other users of [PyroScope,](https://github.com/pyroscope) join the [pyroscope-users](http://groups.google.com/group/pyroscope-users) mailing list or the inofficial ##rtorrent channel on irc.freenode.net.

## CHAPTER 1

### Contents of This Manual

### <span id="page-6-1"></span><span id="page-6-0"></span>**1.1 API Documentation**

This is the full pyrobase API documentation, generated from source.

## **1.1.1 Packages & Modules pyrobase package Subpackages pyrobase.io package Submodules pyrobase.io.http module pyrobase.io.xmlrpc2scgi module Module contents pyrobase.paver package Submodules pyrobase.paver.documentation module**

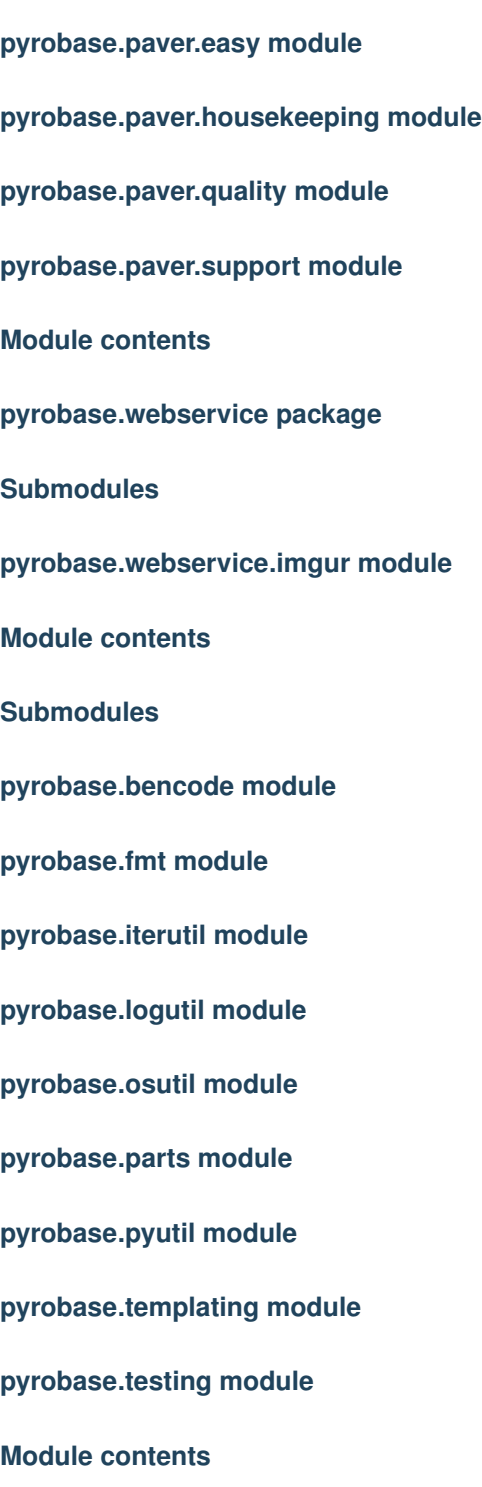

### <span id="page-7-0"></span>**1.2 Contributing Guidelines**

See [contribution-guide.org](http://www.contribution-guide.org/) for the basics on contributing to an open source project.

#### **1.2.1 Reporting an Issue, or Requesting a Feature**

Any defects and feature requests are managed using GitHub's *issue tracker*. If you never opened an issue on GitHub before, consult the [Mastering Issues](https://guides.github.com/features/issues/) guide.

Before creating a bug report, please read *contribution-guide.org*'s [Submitting Bugs.](http://www.contribution-guide.org/#submitting-bugs)

#### **1.2.2 Creating a Work Directory**

First, check out the source:

```
mkdir -p ~/src
git clone https://github.com/pyroscope/pyrobase.git ~/src/pyrobase
cd $\_
```
You are strongly encouraged to build within a virtualenv, call the provided script bootstrap.sh to create one in your working directory:

```
PYTHON=python3 ./bootstrap.sh
. .env
```
#### **1.2.3 Common Development Tasks**

Here are some common project tasks:

```
pytest # Run unit tests
inv docs -o \# Build documentation and show in browser
inv lint # Check code quality
inv cov # Run unit tests & show coverage report
tox # Run unit tests in various test environments (multiple Python.
\rightarrowversions)
```
#### **1.2.4 Performing a Release**

1. Check for and fix pylint violations:

paver lint -m

2. Verify debian/changelog for completeness and the correct version, and bump the release date:

dch -r

- 3. Check Travis CI status at <https://travis-ci.org/pyroscope/pyrobase>
- 4. Remove 'dev' version tagging from setup.cfg, and perform a release check:

```
sed -i -re 's/^(tag_[a-z ]+=)/##\1/' setup.cfg
paver release
```
5. Commit and tag the release:

```
git status # check all is committed
tag="v$(dpkg-parsechangelog | grep '^Version:' | awk '{print $2}')"
git tag -a "$tag" -m "Release $tag"
```
6. Build the final release and upload it to PyPI:

```
paver dist_clean sdist bdist_wheel
twine upload dist/*.{zip,whl}
```
### <span id="page-9-0"></span>**1.3 Indices & Tables**

- genindex
- modindex
- search